## **1. Withdraw enrollment .**

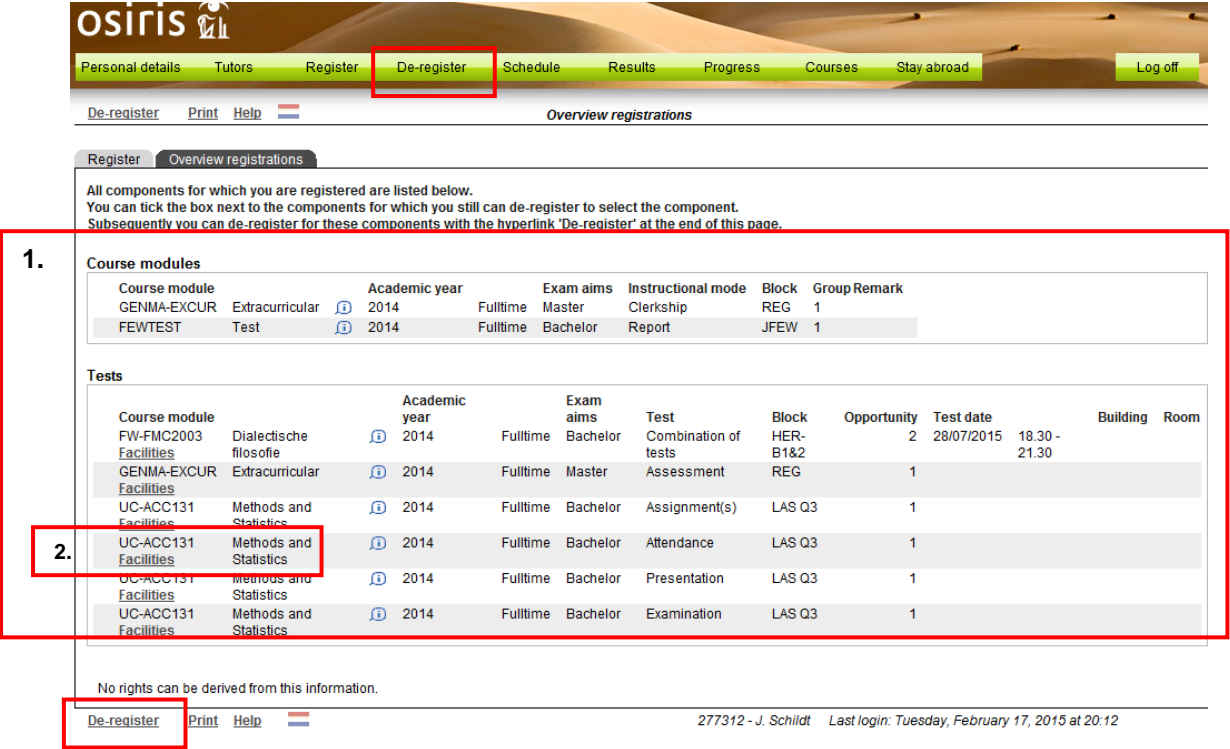

- **1.** This is where the entries (courses and / or tests) are displayed for which the student is enrolled.
- **2.** A student can withdraw his enrollend by selecting his course or test and click on deregister, when this is possible.